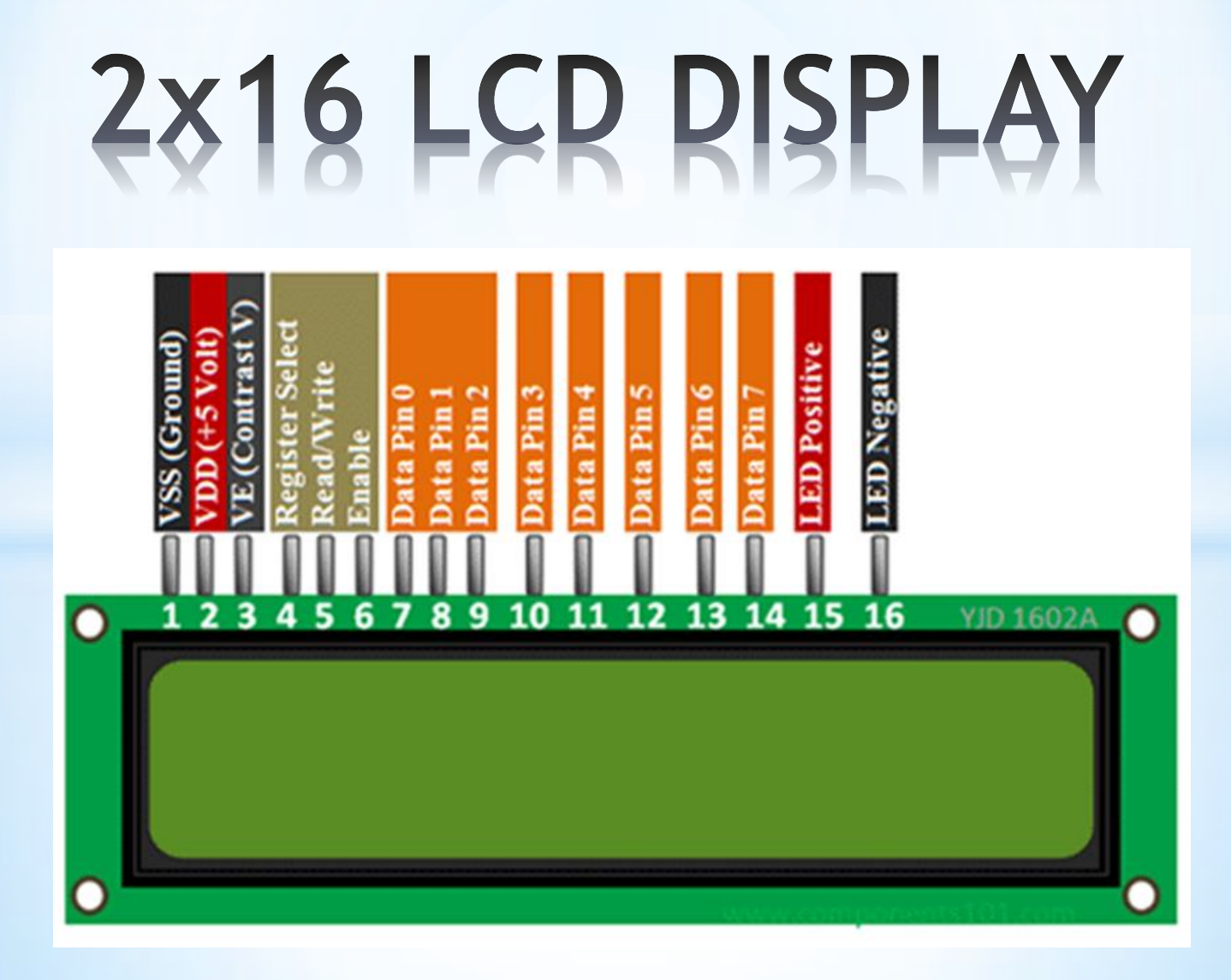

- \*Διαθέτει οθόνη με 2 σειρές των 16 χαρακτήρων.
- \*Κάθε χαρακτήρας έχει διαστάσεις 5χ8 pixel
- \*204 χαρακτήρες είναι αποθηκευμένοι στη μνήμη του display .
- \*Ένας ενσωματωμένος μικροελεγκτής δέχεται εντολές από εξωτερική συσκευή και διαχειρίζεται την λειτουργία της LCD οθόνης.

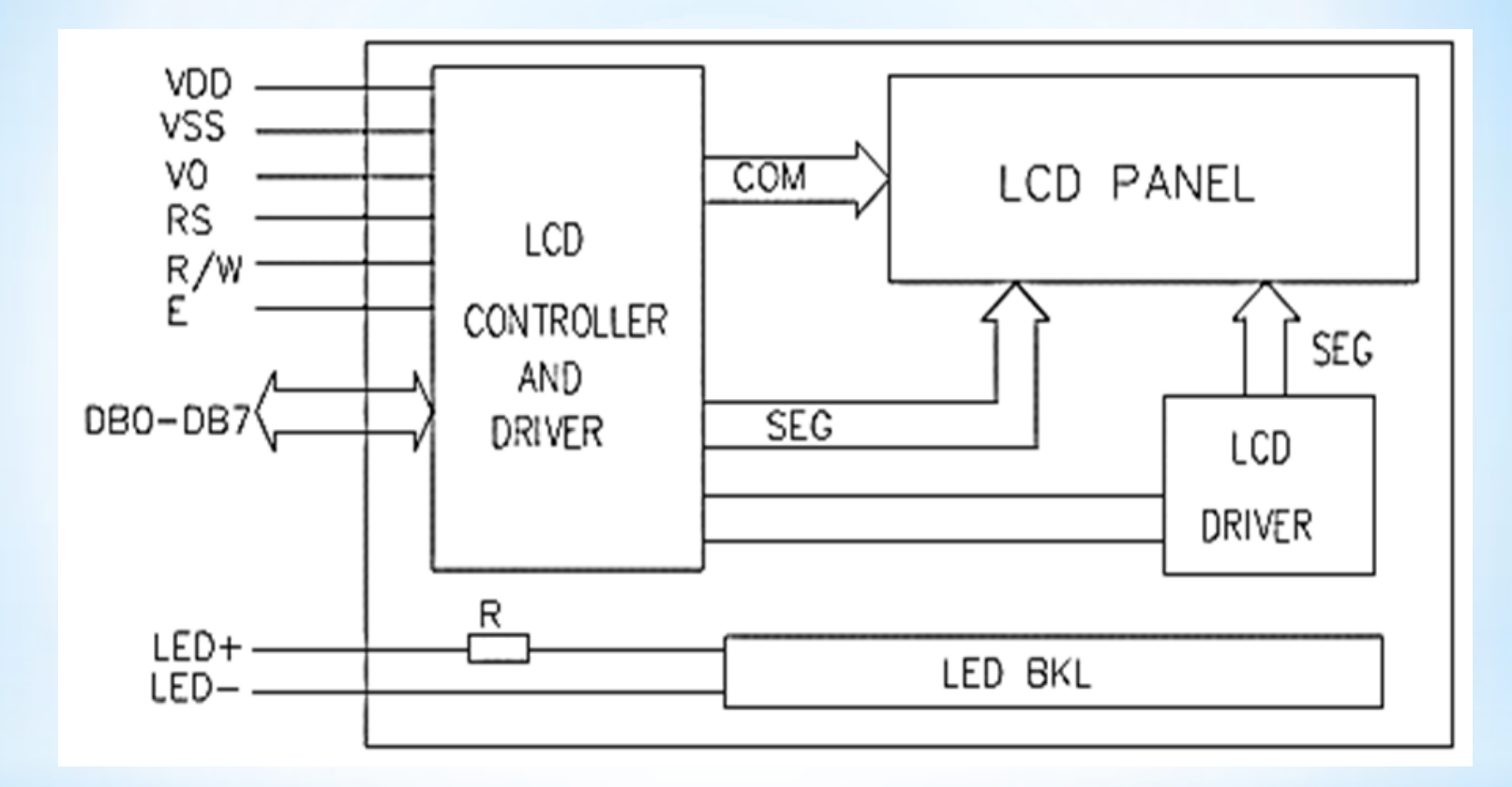

# Διάγραμμα LCD display

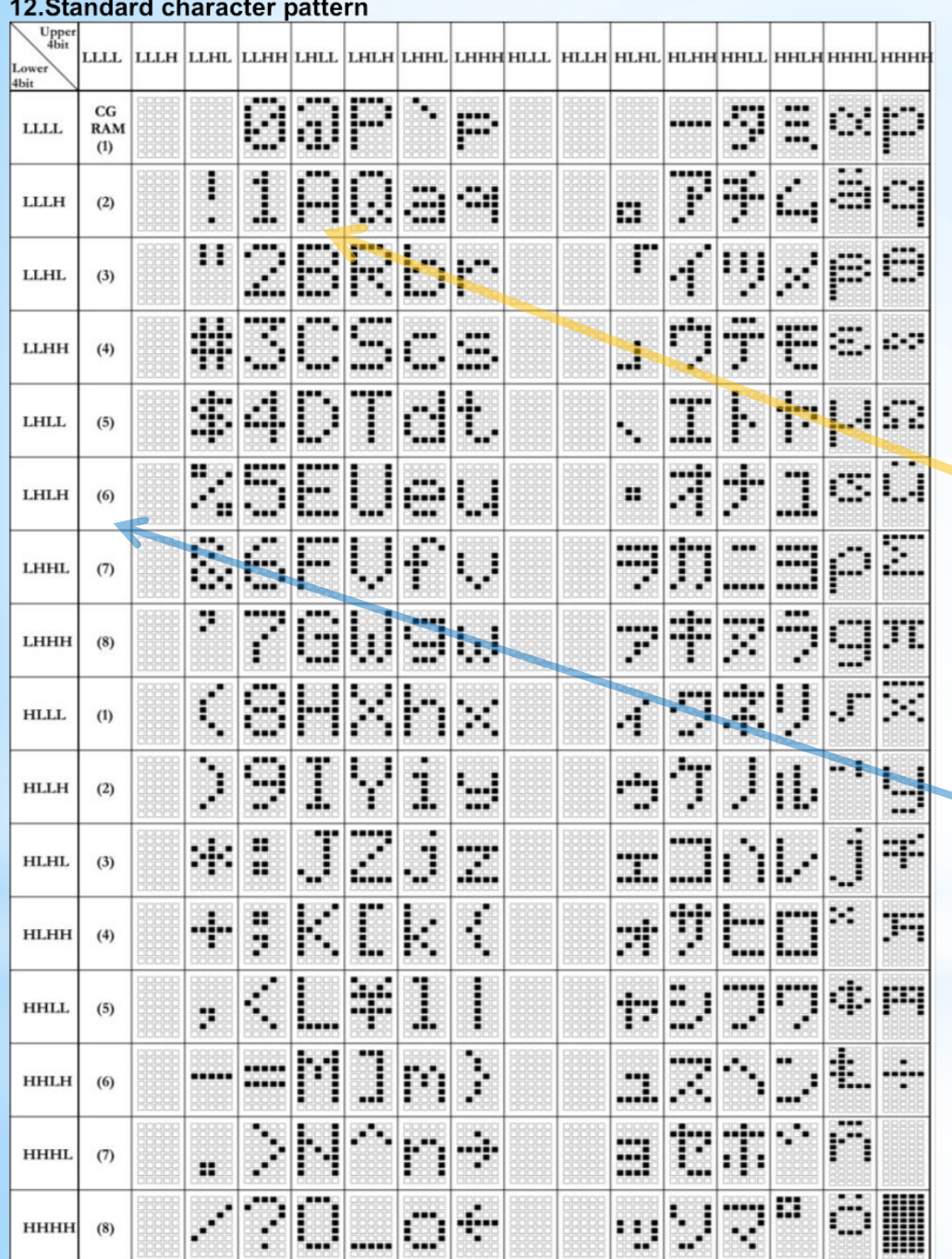

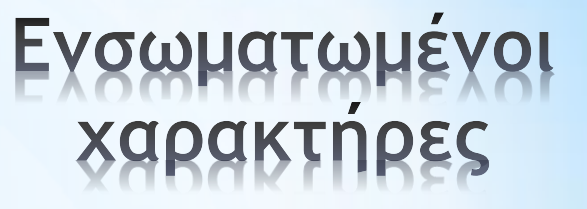

#### **CGROM Character Generator ROM**

Για παράδειγμα:<br>Η διεύθυνση 01000001 (LHLLLLLH) περιέχει το σχήμα Α

**CGRAM Character Generator RAM<br>Μπορούν να αποθηκευτούν<br>8 σχήματα** 

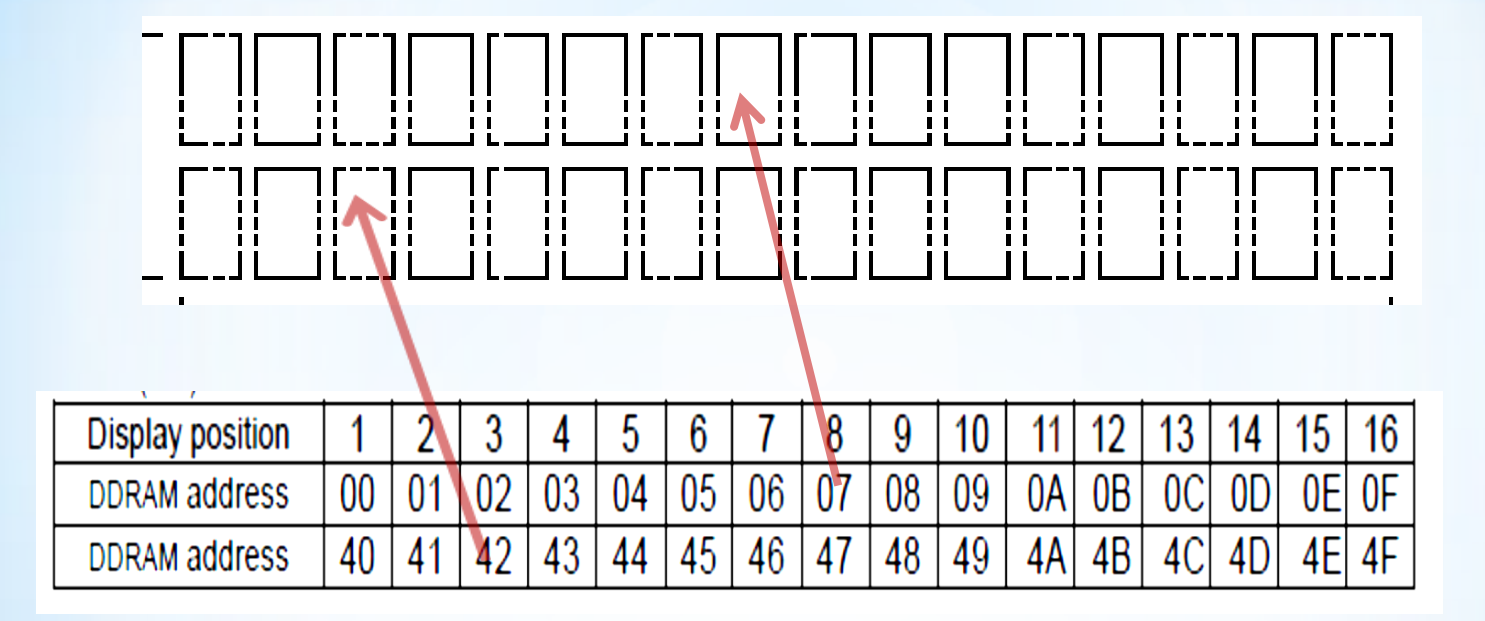

Μνήμη Δεδομένων Οθόνης

**Display Data RAM (DDRAM)** 

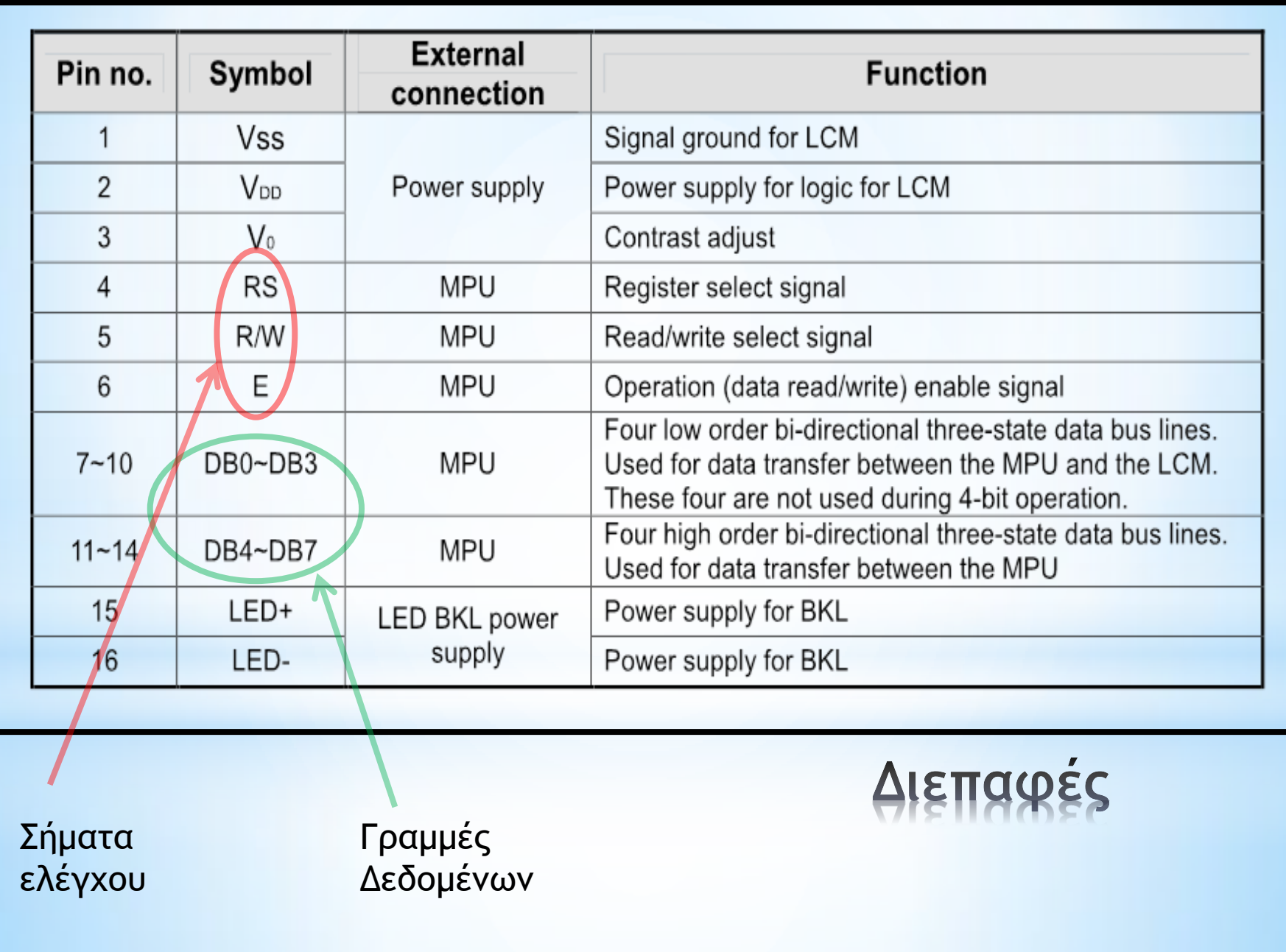

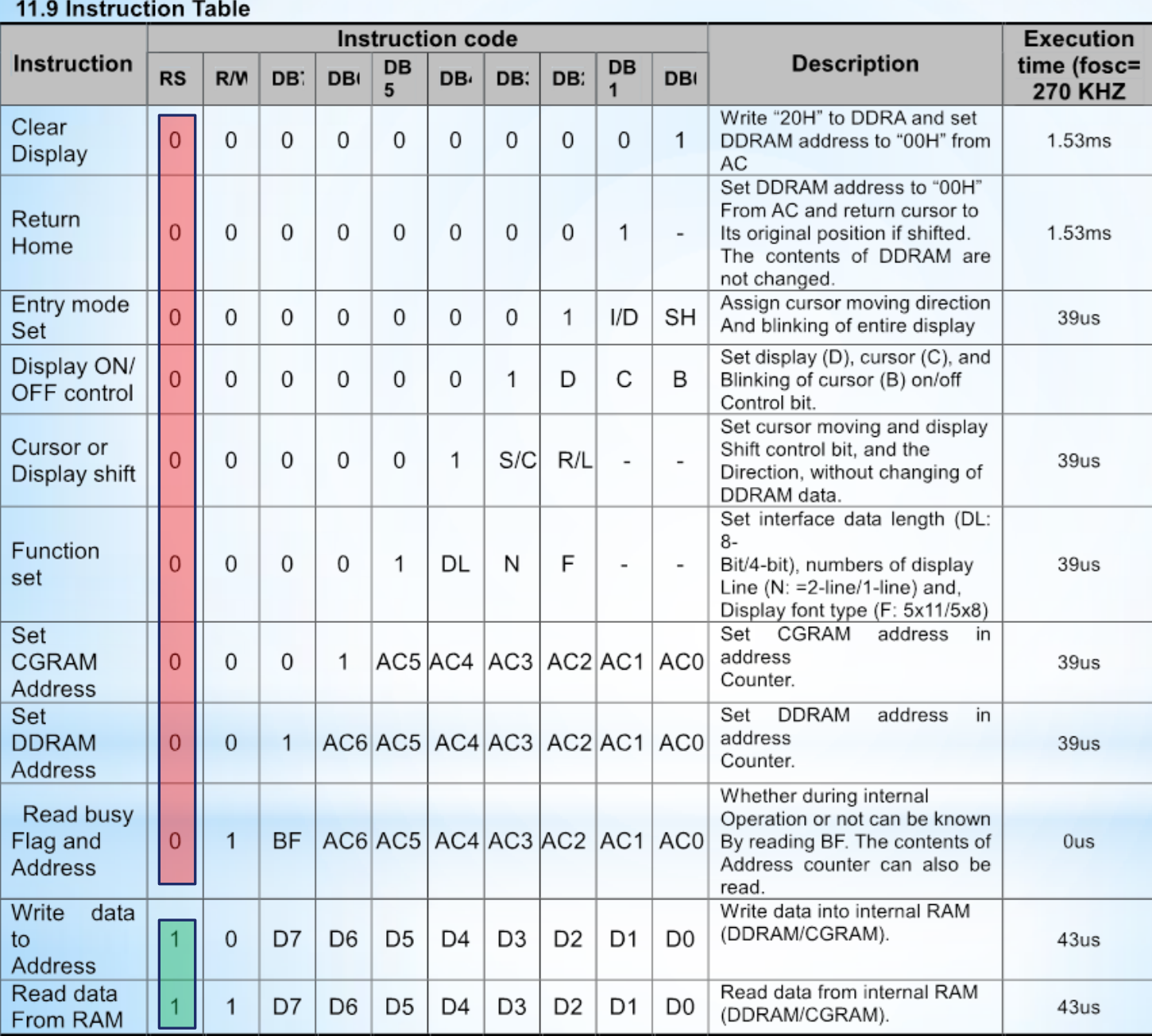

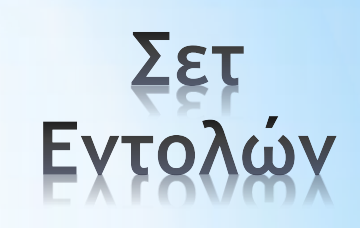

#### **10. Timing Characteristics**

Write cycle (Ta=25°C, VDD=3.3V)

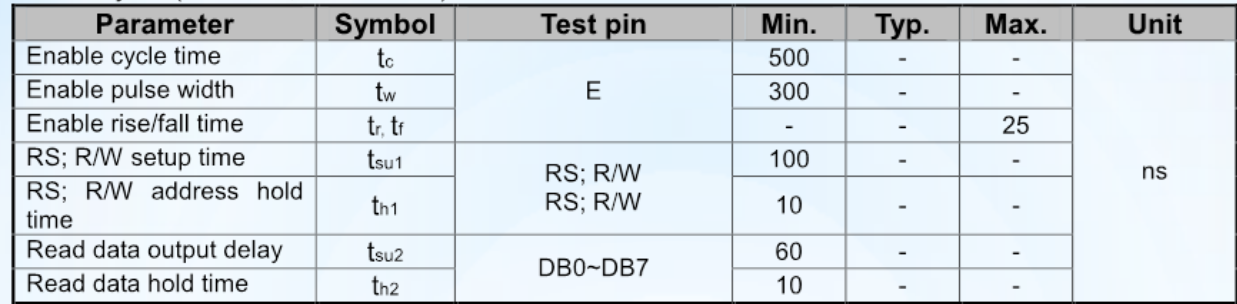

#### Write mode timing diagram

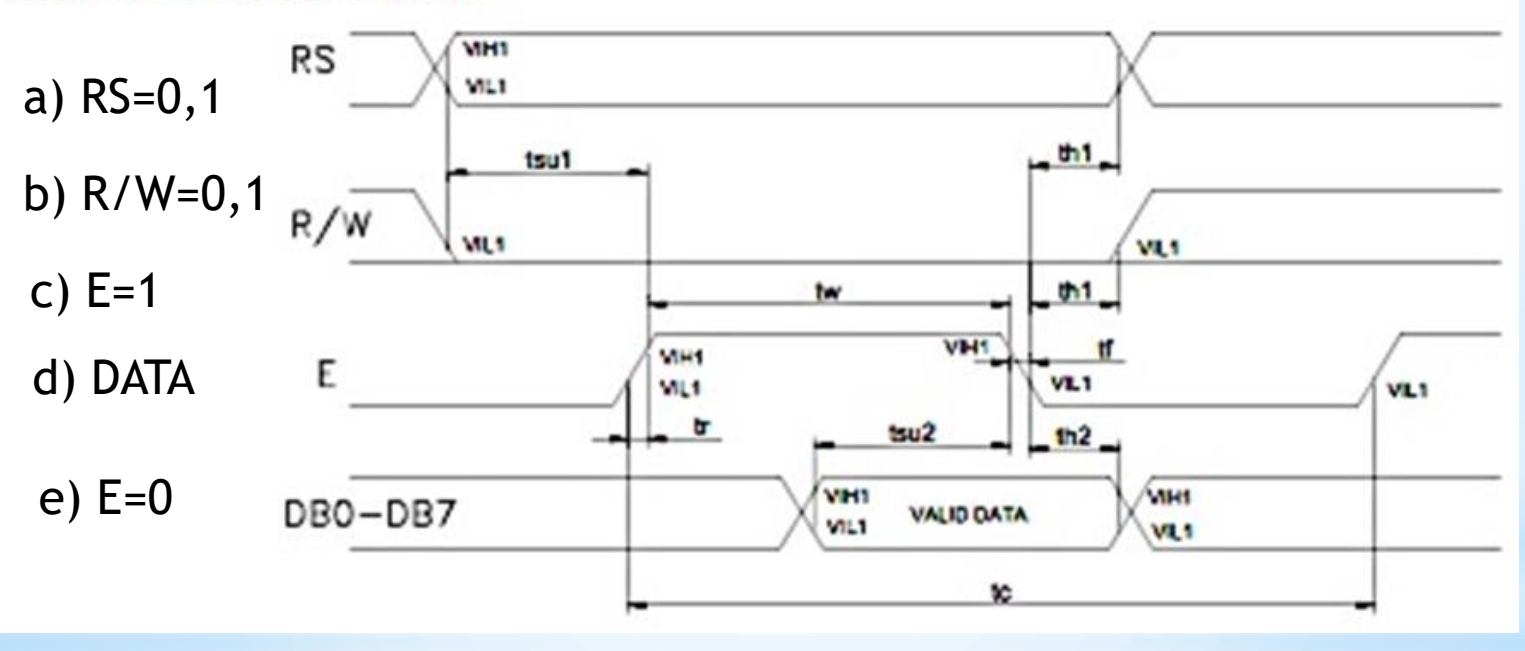

#### Μορφή σημάτων εξωτερικών εντολών

# Παράδειγμα εντολών

Για να ορίσουμε την θέση στην οθόνη που θα εμφανιστεί ο χαρακτήρας Set  $RS \rightarrow 0$ Set R/W->0 Set E->1 Set DB7-DB0-> 10000111 (Θέση οθόνης 07) Set E->0 Ολοκληρώνεται η εντολή

```
Για να ορίσουμε ποιος χαρακτήρας θα εμφανιστεί.
Set RS ->1
Set R/W->0
Set E->1
Set DB7-DB0-> 01000001 Διεύθυνση μνήμης CGROM
Set E->0 Ολοκληρώνεται η εντολή
```
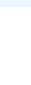

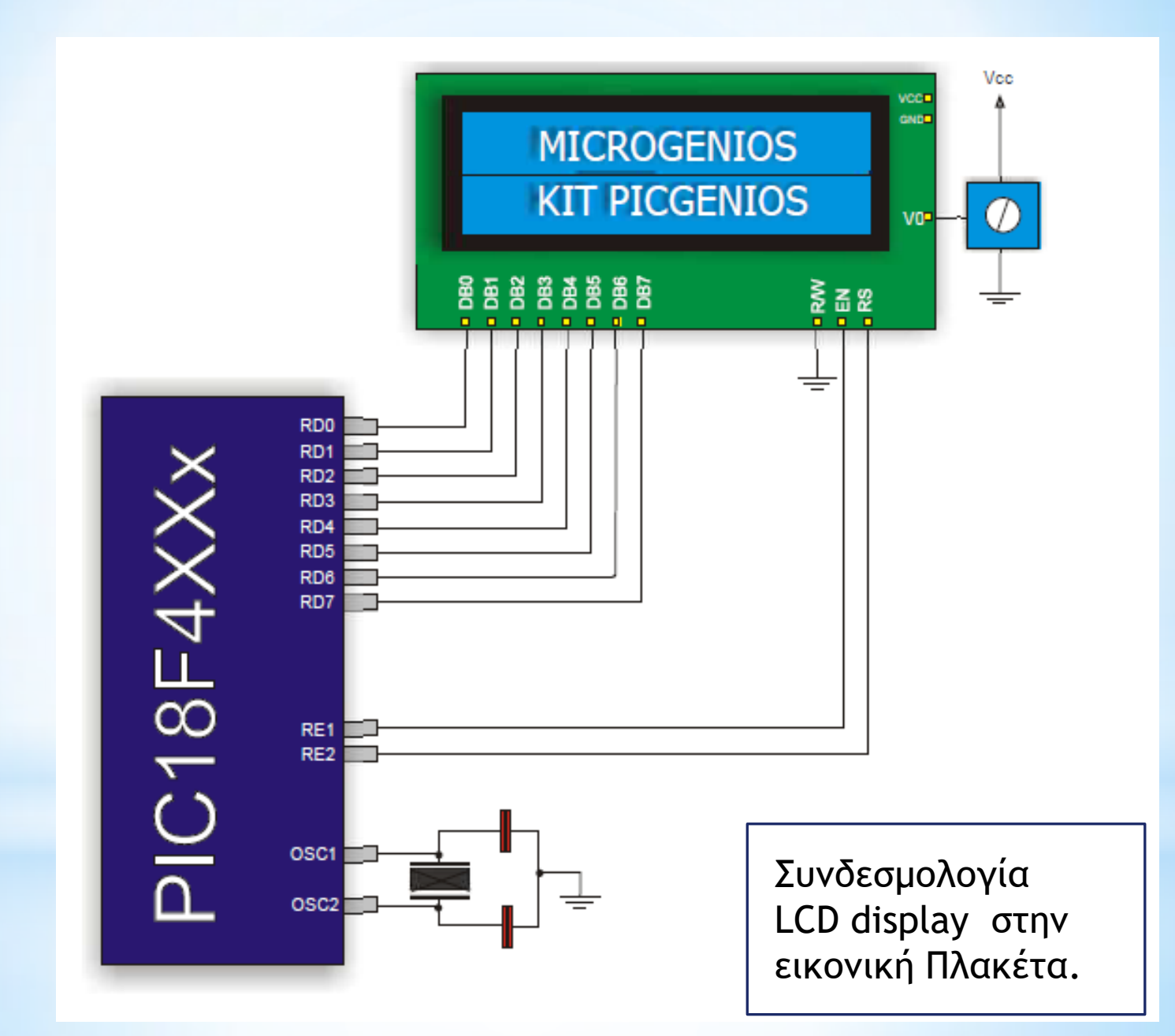

## Παράδειγμα κώδικα σε ΜΙΣΡΟΣ

Εντολές για την εμφάνιση του χαρακτήρα «Κ» στην 2 σειρά και 9 θέση. TRISE.F1  $=0$ ; TRISE.F2 =0; TRISD=0x00; PORTE.F1 =  $0$ ; ………//Αρχικοποίηση του LCD display.

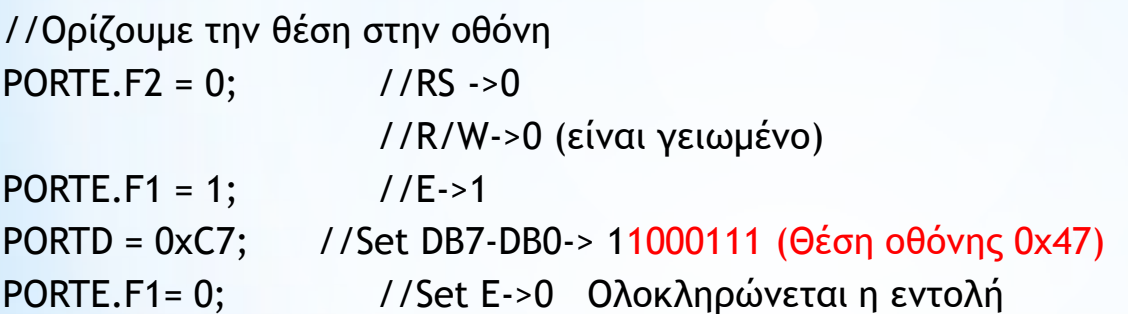

//Για να ορίσουμε ποιος χαρακτήρας θα εμφανιστεί.

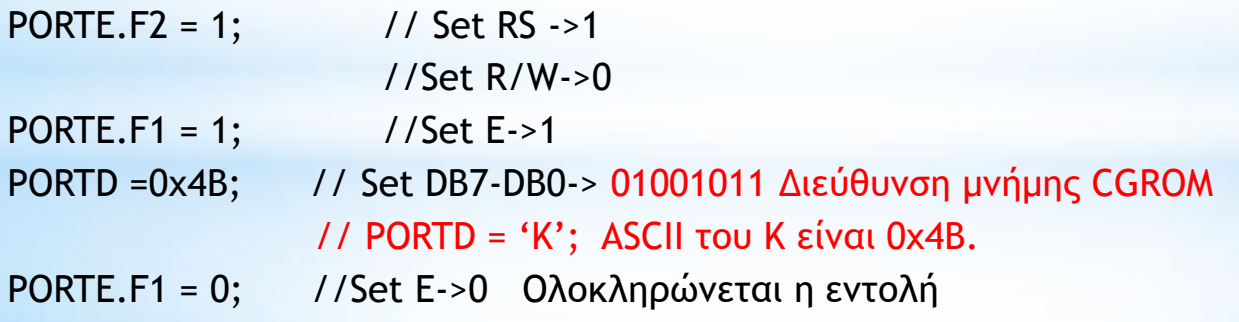

### Παράδειγμα κώδικα αρχικοποίησης LCD

//Manual control of LCD Display without using MIicroC libraries

 PORTE.F1 = 0; //SET ENABLE TO 0 delay\_ms(100); PORTE.F2 =  $0$ ; //RS ->0 PORTE.F1 = 1;  $//E->1$ PORTD = 0b00110000; //set 8 bit mode 2 lines 5x8 ROM PORTE.F1=0; //E->0 delay\_ms(100); PORTE.F2 =  $0$ ; //RS->0 PORTE.F1=1; //E->1 PORTD = 0b00110000; //set 8 bit mode 2 lines 5x8 ROM PORTE.F1=0; /E->0 delay\_ms(100); PORTE.F2 =  $0$ ; //RS->0 PORTE.F1=1; //E->1 PORTD = 0b00001100; // display ON/OFF PORTE.F1=0; //E->0 delay\_ms(100); PORTE.F2 =  $0$ ; //RS->0 PORTE.F1=1; //E->1 PORTD = 0b00001100; // Set Entry Mode PORTE.F1=0; //E->0 delay\_ms(100); PORTE.F2 =  $0$ ; //RS->0 PORTE.F1=1; //E->1 PORTD = 0b00000001; //clear display PORTE.F1=0; //E->0 delay\_ms(100);

### **Βιβλιοθήκη MicroC για LCD display**

\* **Lcd8\_Config**(&PORTC,&PORTD,0,1,2,6,5,4,3,7,1,2,0);

\* **Lcd8\_Cmd**(LCD\_CLEAR); LCD\_FIRST\_ROW Move cursor to 1st row LCD\_CLEAR Clear display LCD CURSOR OFF Turn off cursor LCD UNDERLINE ON Underline cursor on LCD\_BLINK\_CURSOR\_ON Blink cursor on LCD\_TURN\_ON Turn LCD display on LCD\_TURN\_OFF Turn LCD display off LCD\_SHIFT\_LEFT Shift display left LCD\_SHIFT\_RIGHT Shift display right

LCD\_RETURN\_HOME Return cursor to home position LCD\_MOVE\_CURSOR\_LEFT Move cursor left without changing DDRAM LCD\_MOVE\_CURSOR\_RIGHT Move cursor right without changing DDRAM

\* **Lcd8\_Out**(1, 3, "Hello!"); \* **Lcd8\_Out\_Cp**("Here!"); \* **Lcd8\_Chr**(2, 3, 'i'); \* **Lcd8\_Chr\_Cp**('e');

## **Βιβλιοθήκη MicroC PRO για LCD display**

\* **LCD\_Init**();

\* **LCD\_Cmd**(LCD\_CLEAR); LCD\_FIRST\_ROW Move cursor to 1st row LCD\_CLEAR Clear display LCD CURSOR OFF Turn off cursor LCD UNDERLINE ON Underline cursor on LCD\_BLINK\_CURSOR\_ON Blink cursor on LCD\_TURN\_ON Turn LCD display on LCD\_TURN\_OFF Turn LCD display off LCD\_SHIFT\_LEFT Shift display left LCD\_SHIFT\_RIGHT Shift display right

LCD\_RETURN\_HOME Return cursor to home position LCD\_MOVE\_CURSOR\_LEFT Move cursor left without changing DDRAM LCD\_MOVE\_CURSOR\_RIGHT Move cursor right without changing DDRAM

\* **LCD\_Out**(1, 3, "Hello!"); \* **LCD\_Out\_Cp**("Here!"); \* **LCD\_Chr**(2, 3, 'i'); \* **LCD\_Chr\_Cp**('e');

#### Παράδειγμα χρήσης βιβλιοθήκης Lcd για τη λειτουργία του LCD Display (MIKROC PRO).

sbit LCD\_RS at RE2\_bit; sbit LCD\_EN at RE1\_bit; sbit LCD\_D4 at RD4\_bit; sbit LCD\_D5 at RD5\_bit; sbit LCD\_D6 at RD6\_bit; sbit LCD\_D7 at Rd7\_bit;

sbit LCD\_RS\_Direction at TRISE2\_bit; sbit LCD\_EN\_Direction at TRISE1\_bit; sbit LCD\_D4\_Direction at TRISD4\_bit; sbit LCD\_D5\_Direction at TRISD5\_bit; sbit LCD\_D6\_Direction at TRISD6\_bit; sbit LCD\_D7\_Direction at TRISD7\_bit;

```
char *text = "MyTextHere";
void main() {
```
}

*// Initialize LCD as defined above* LCD\_Init(); LCD\_Cmd(LCD\_CURSOR\_OFF); *// Turn off cursor* LCD\_Out(1, 4, text); *// Print text on LCD*